#### **Getting Started**

- Download the Libby app from the App Store on your device
- · Open the app
- Libby will ask if you have a library card. Choose **Yes** (If not contact your library)
- Libby will guide you through adding your library and library card

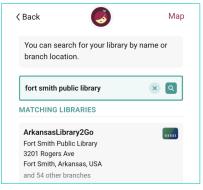

Type Fort Smith Public Library and select Arkansas Library2Go

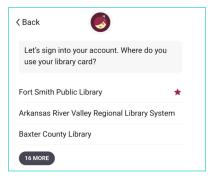

Select Fort
Smith Public
Library. You
may need to
expand your list
of libraries by
choosing 16
more

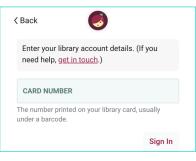

Enter your entire library card number You are now ready to start reading!

#### **Navigating the App**

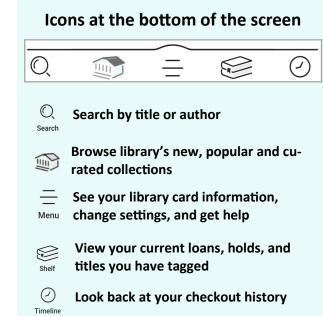

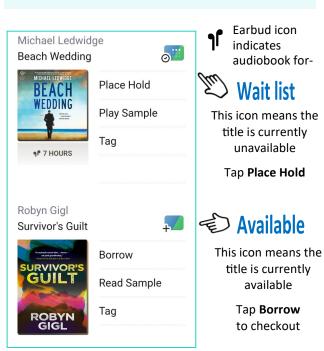

#### **Reading and Returning**

Once you have borrowed an eBook, tap the
 bookshelf icon at the bottom of your screen

• Tap Read With

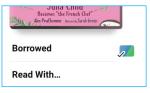

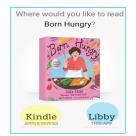

- Select Libby to read on your phone or tablet
- select Kindle to read with your Kindle reader

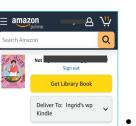

- When you select Kindle you will be taken to Amazon, log into your account and tap the Get Library Book button
- The eBook will be delivered to your Kindle

Books are automatically returned to the library on their due date.

To Return Early . . .

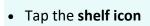

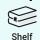

- Tap LOANS at the top of the screen
- Tap Manage
- Tap Return Early and then tap Return

### **Audiobooks**

After borrowing an Audio book tap Open
 Audiobook the tap the play/pause button

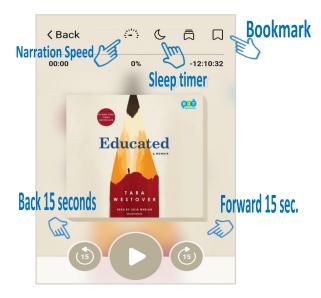

You can adjust narration speed, set a sleep

 timer, mover forward or back 15 seconds
 and create bookmarks (Libby will remember your place!)

#### **Other Useful Apps**

Are you interested in accessing some other resources using your library card? Below are some other apps you might find useful.

- Kanopy—Movies and Documentaries
- Hoopla—Books, Audiobooks, Movies, and more
- Mango—Learning new languages
- Learning Express—Test Preparation

#### **Helpful Tips**

You can checkout books from the Fort Smith Public Library anywhere in the world as long as you have an internet connection

- Titles will automatically return themselves on the due date, no action is needed on your part
- If a book is returned before you finish, you can check it out again and Libby will remember your place
- The default checkout length is 14 days
- You can check out 5 items at a time and you can have 5 items on hold
- Tap o the calendar to see the estimated wait time
- Digital books are not unlimited in quantity, so there may be holds on the book you want
- The time listed beside earbuds is the total playing time

#### **Questions? Contact your library:**

Main Library: 479-783-0229 Dallas Branch: 479-484-5650 Miller Branch: 479-646-3945 Windsor Branch: 479-785-0405

www.fortsmithlibrary.org

# Borrow ebooks & audiobooks

Libby.
The library reading app

## QUICK START GUIDE

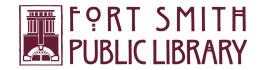